(Not Applicable to Continuing Education Employees – November 15, 2020 Version)

*This document is aligned with the flowchart of the same name. The table here outlines a few more details for each of the steps in the process.*

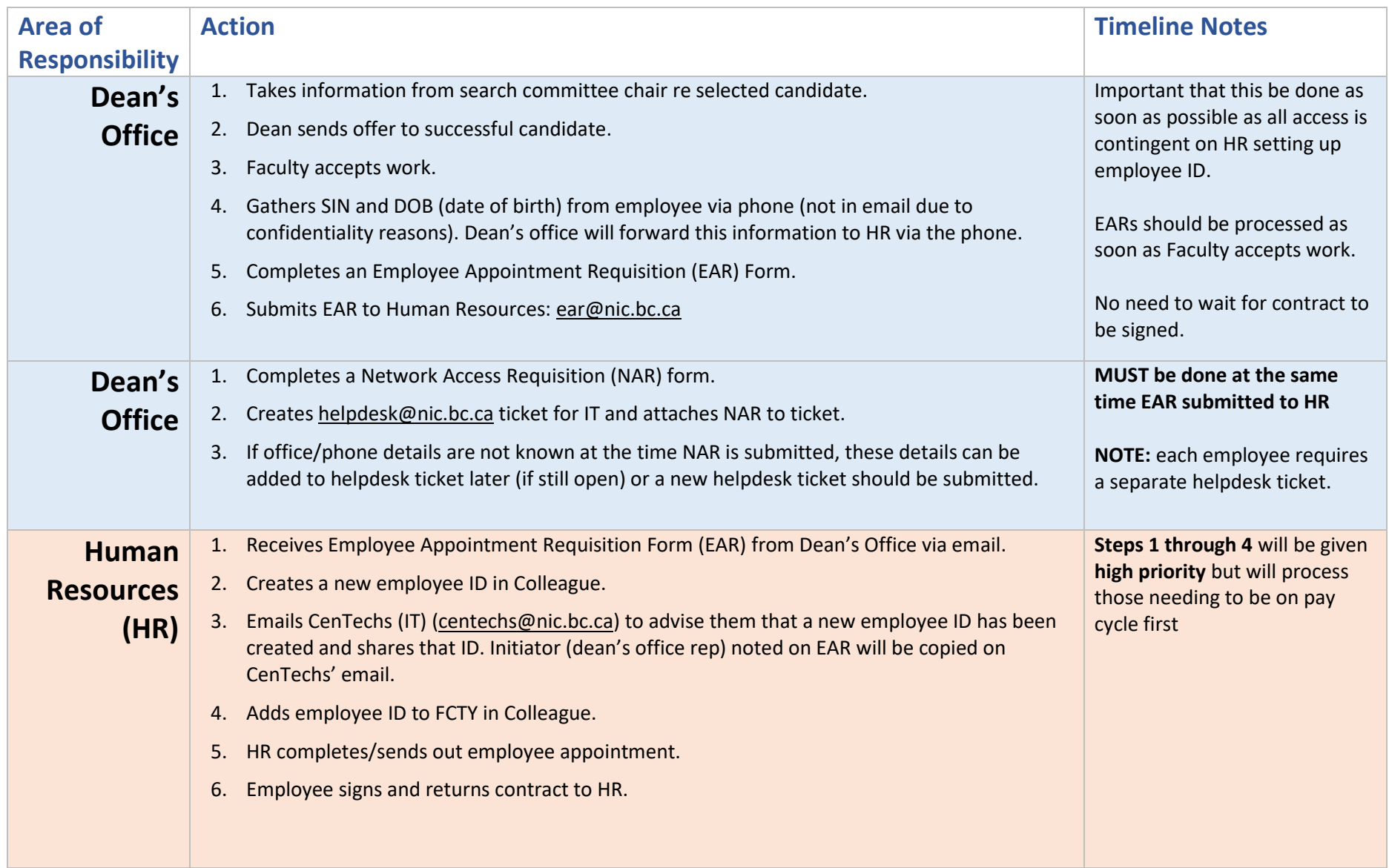

(Not Applicable to Continuing Education Employees – November 15, 2020 Version)

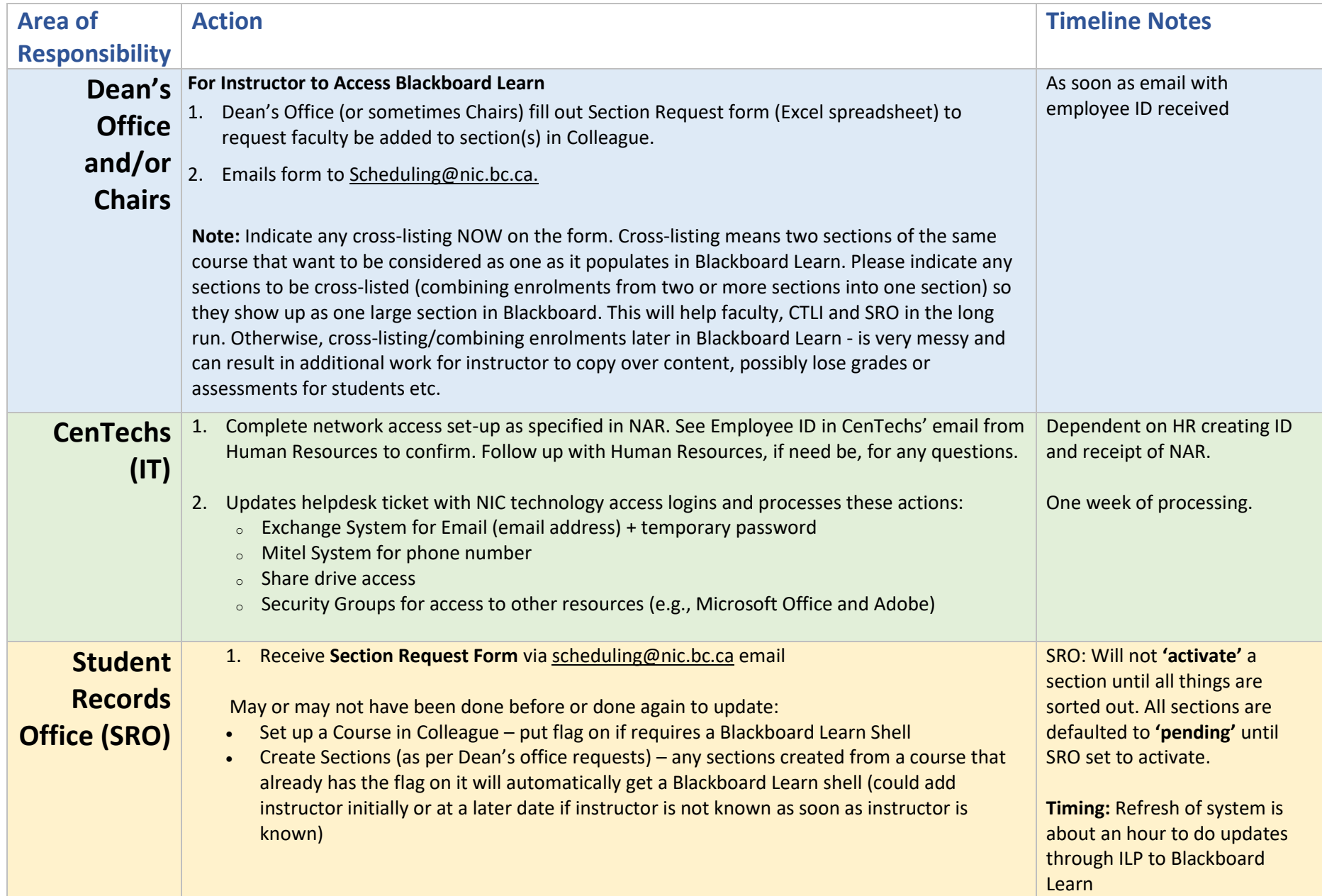

(Not Applicable to Continuing Education Employees – November 15, 2020 Version)

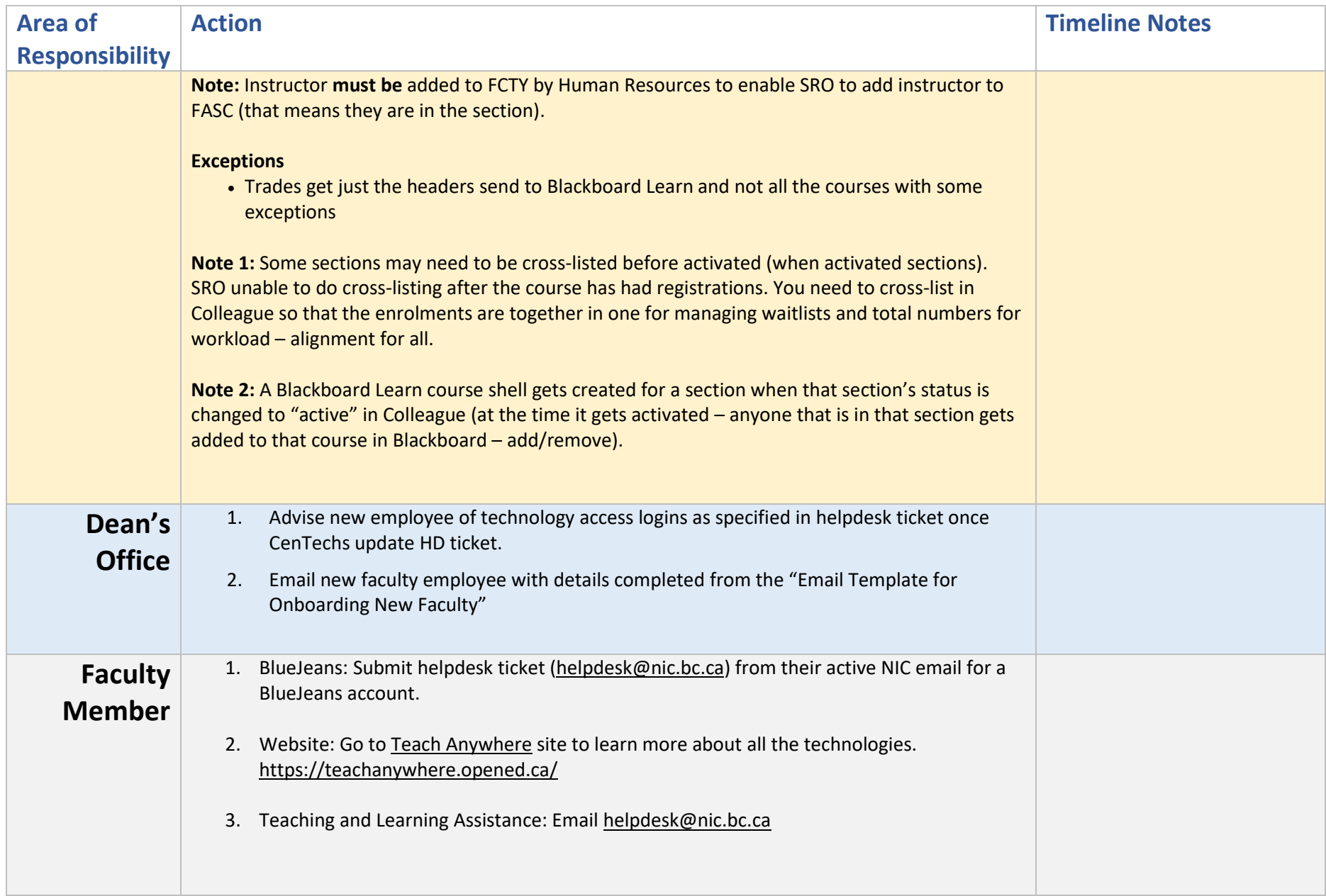

(Not Applicable to Continuing Education Employees – November 15, 2020 Version)

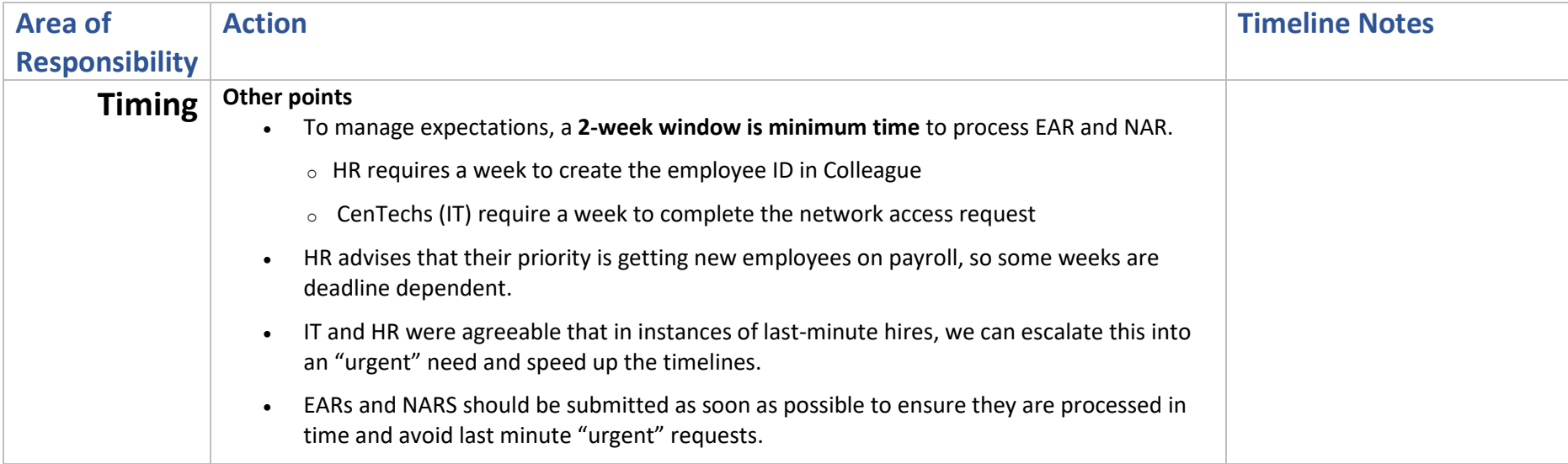

### **Notes on Network Access Requisitions**

- **Separate PROCESS:** Network access requests that do not involve setting up new credentials will be submitted through the helpdesk ticket process.
- When faculty change offices, phone locations, job positions a new NAR will be required.
- NARs are often submitted prior to assigning offices, etc. so this new process will allow Dean's office to follow up with additional information as it is known - so that CenTechs can set up computers, phones, etc.
- NARs must be fully filled out and not contain any information that is invalid or this slows down the whole process (e.g., requesting voice mail but no phone number – the form insists you need a phone # to get a voice mailbox).
- Cannot use people's personal emails or person phone numbers for any of these processes. This is not acceptable.

### **Notes on Requirements for Teaching and Learning Platforms**

• **Blackboard Learn:** NIC course learning platform

If NIC technology access login details are properly set up, the SRO's office has loaded the Section Request Form and it has processed through to Blackboard Learn, the faculty member logs in a [https://learn.nic.bc.ca](https://learn.nic.bc.ca/) for access to the platform and their related course(s).

(Not Applicable to Continuing Education Employees – November 15, 2020 Version)

• **BlueJeans:** NIC video conferencing platform for live course sessions and meetings

Faculty send request via NIC email to [helpdesk@nic.bc.ca](mailto:helpdesk@nic.bc.ca) for BlueJeans Account requiring NIC email*.* BlueJeans requires an active NIC email address with phone number and position title to obtain an account with a temporary password faculty change when they first access their account. Faculty log in at [https://bcnet.bluejeans.com](https://bcnet.bluejeans.com/) with their NIC email and a temp password assigned when account is created.

- **Kaltura NIC MediaSpace:** NIC video streaming and storage platform for videos If NIC technology access login details are properly set up, faculty automatically have access to [https://video.nic.bc.ca.](https://video.nic.bc.ca/) Faculty can also use Kaltura through another entry point in Blackboard Learn > Institution > My Media.
- **WordPress:** BC post-secondary employees and students a free website and blogging platform With NIC email, faculty can acces[s https://opened.ca](https://opened.ca/) if they wish to create a website or blogging platform for their course or instructor use. This is optional and is only for those who wish a website/blogging site.